## **BAB IV**

## **HASIL DAN PEMBAHASAN**

#### **4.1 Hasil Dengumpulan Data**

#### **1. Rekayasa Kebutuhan (***Requirement***)**

1. Data Desa Alastengah

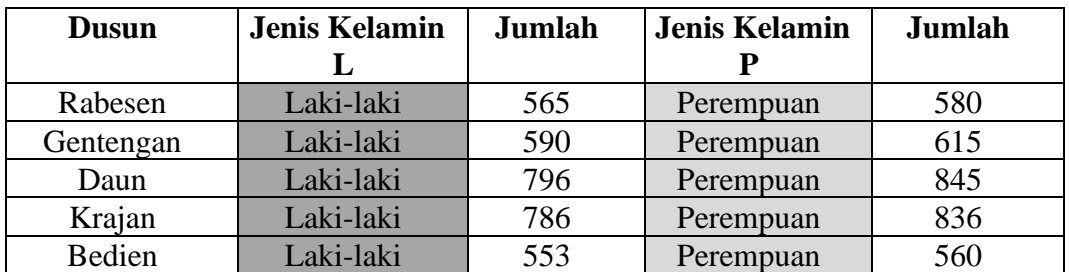

#### **Tabel 4.1** Data desa alastengah/kreteria

#### **Tabel 4.2** Data/Kreteria Desa Alastengah Besuk

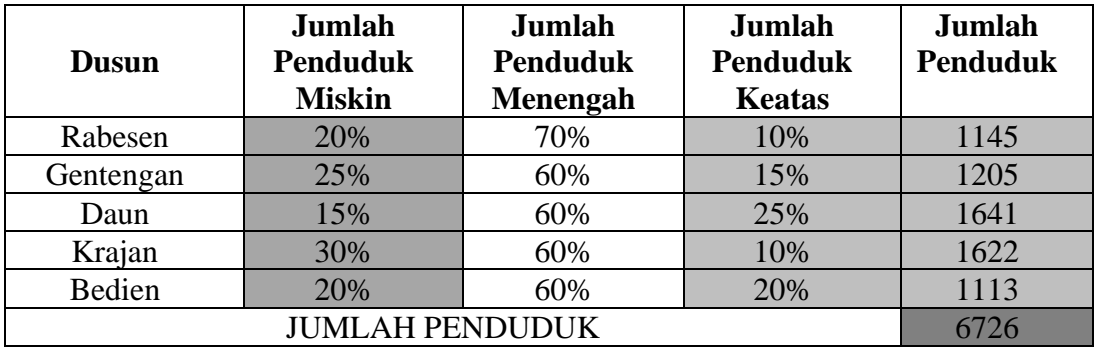

#### 2. Kebutuhan Fungsionalitas

Adapun kebutuhan fungsionalitas aplikasi ini adalah sebagai berikut :

- a) Aplikasi ini mempunyai 5 menu yaitu menu halaman *login,*  halaman *dashboard,* Halaman pemetaan desa, halaman data desa, halaman data dusun dan halaman *user*.
- b) Aplikasi menampilkan halaman *login.*
- c) Aplikasi menampilkan halaman *dashboard.*
- d) Aplikasi menampilkan halaman halaman pemetaan desa.
- e) Aplikasi menampilkan halaman data data desa.
- f) Aplikasi menampilakan halaman data dusun.

g) Aplikasi menampilkan halama *user.*

Pada analisis kebutuhan, peneliti melakukan observasi dan wawancara di Kantor Pemerintah Desa Alastengah serta melakukan pengamatan terhadap berbagai aktifitas yang dilakukan. Observasi dan wawancara ini bertujuan untuk mengetahui permasalahan yang dihadapi Pemerintah Desa Alastengah dalam upaya melakukan perhitungan dan pemetaan masyarakat desa berdasarkan kelas ekonominya. Sedangkan pengamatan yang dilakukan bertujuan untuk mendapatkan spesifikasi kebutuhan sistem yang akan dibuat. Observasi dan wawancara dilakukan dengan bapak Supandi selaku karyawan Pemerintah Desa Alastengah. Hasil observasi dan wawancara tersebut adalah sebagai berikut :

- a) Pemetaan penduduk dengan kelas ekonomi akan mempermudah Pemerintah untuk mengetahui perekonomian penduduk.
- b) Dalam melakukan perhitungan jumlah penduduk dan persentase kelas ekonomi masih menggunakan cara yang manual.

#### **2. Analisis Data**

1. Hasil Observasi dan Wawancara

Observasi merupakan teknik atau pendapatan untuk mendapatkan data primer dengan cara mengamati langsung objek datanya. Salah satu teknik pengumpulan data yang dilakukan peneliti adalah dengan melakukan pengamatan langsung dengan objek yang dijadikan tempat penelitian yaitu di Kantor Desa Alastengah.

| N <sub>O</sub> | Tanggal     | Bagian                | Target Pencapaian   |
|----------------|-------------|-----------------------|---------------------|
|                |             |                       |                     |
|                |             |                       |                     |
| 1.             | 23 Februari | Pencarian jumlah data | Alur perhitungan    |
|                |             |                       |                     |
|                | 2021        | penduduk.             | jumlah data         |
|                |             |                       | penduduk.           |
|                |             |                       |                     |
|                |             |                       |                     |
| 2.             | 26 Februari | Pemetaan penduduk     | Proses pemetaan dan |
|                |             |                       |                     |
|                | 2021        | Alastengah            | persentase penduduk |
|                |             |                       | sesuai kelas        |
|                |             |                       |                     |
|                |             |                       | ekonominya.         |
|                |             |                       |                     |

**Tabel 4.3** Target pencapaian dalam observasi

a) Langkah-langkah wawancara

Wawancara merupakan teknik pengumpulan data yang dilakukan melaui tatap muka dan tanya jawab langsung anatara peneliti dan narasumber atau sumber data. Pengumpulan data informasi dilakukan dengan cara wawancara lansung dengan Bapak Supandi selaku pegawai pemerintah desa Alastengah pada tanggal 23 Februari 2021 pukul 08:00 – 12:00 menggunakan media kertas dan *handphone* untuk merekam hasil wawancara dan dokumentasi.

- b) Draf Wawancara
	- 1) Kebenaran data yang sesuai dengan yang ada dikomputer server desa alastengah.
	- 2) Proses pemetaan penduduk desa Alastengah yang benar dan sesuai data.
	- 3) Kecepatan dalam menghitung persentase jumlah penduduk dengan kelas ekonomi yang berbeda.
- 2. Desain Sistem

Pada tahap ini mengubah kebutuhan perangkat lunak dari tahap analisis kebutuhan ke repsesentasi desain agar dapat diimplementasikan menjadi program dalam tahap selanjutnya. Desain sistem nerupakan fase kedua dalam proses pengambilan keputusan setelah dilakukan identifikasi dan analisis masalah (*Intelegensce Phase*) dalam fase ini, mulai dibuat formulasi model dan pemilihan *alternatif* solusi. Dalam desain sistem ini dikenal dua bentuk pendekatan, yaitu *Model Logical System* dan *Model Phisical System* adalah gambaran sistem yang menunjukan hubungan berbagai macam fungsi dan prosedur. Bagaimana prosedur itu bekerja dan berinteraksi satu sama lain secara *Integral Logical System* adalah gambaran sistem secara global yang menggambarkan data fisik dari sebuah sistem yang meliputi alur sistem (*System Flow*), hubungan antara entitas (*Entity Relation Diagram*) dan struktur database.

a) [Alur Sistem

Sistem *Flowchart* menggambarkan alur dari aplikasi Pemetaan Masyarakat Desa Alastengah yang menunjukkan gambaran sistem secara keseluruhan :

1) Proses pemetaan secara manual

#### **4.2 Pemaparan Hasil Analisis dan Desain**

**Tabel 4.4** Proses pemetaan Penduduk secara manual

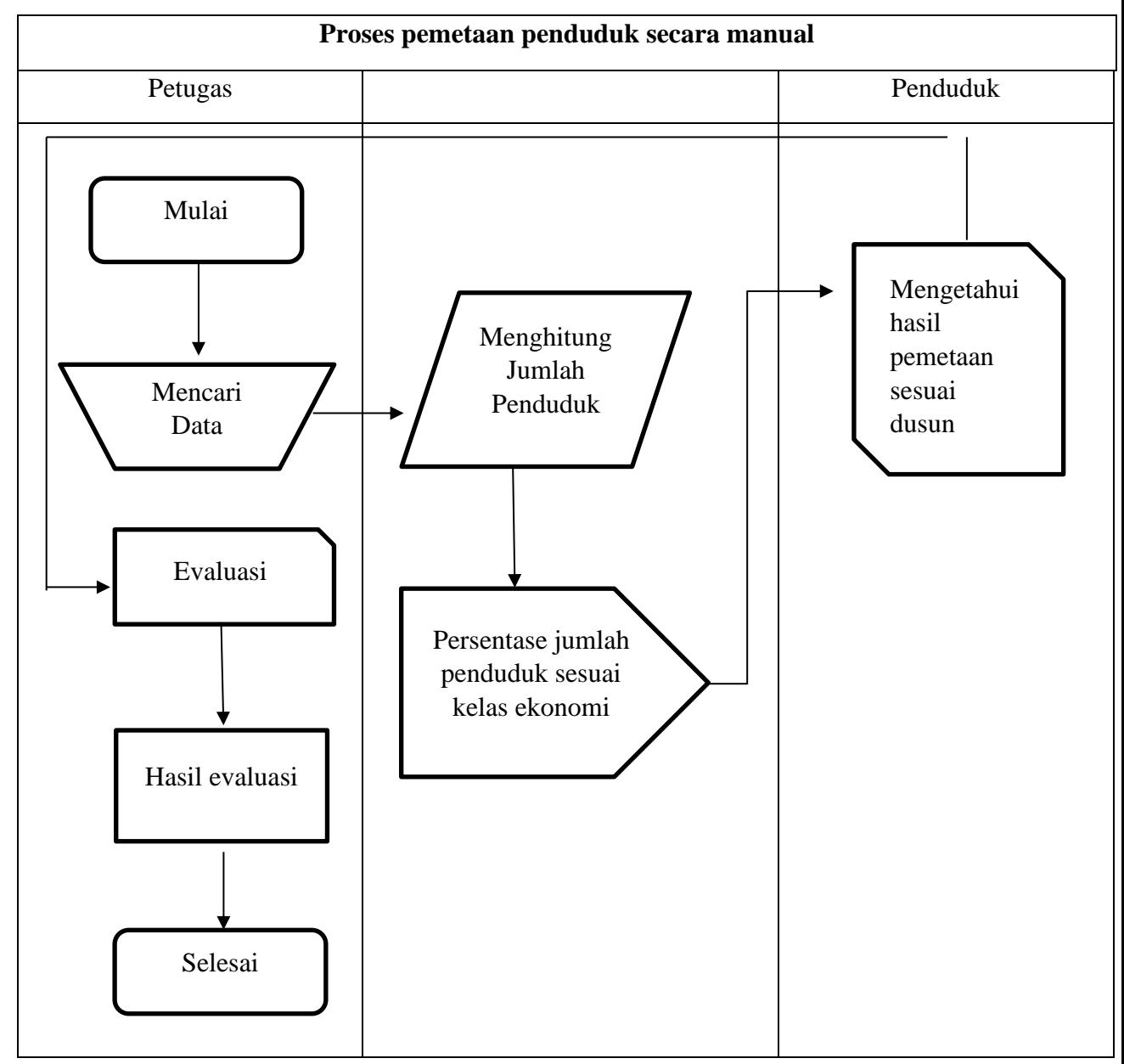

## 2) Proses admin yang diusulkan

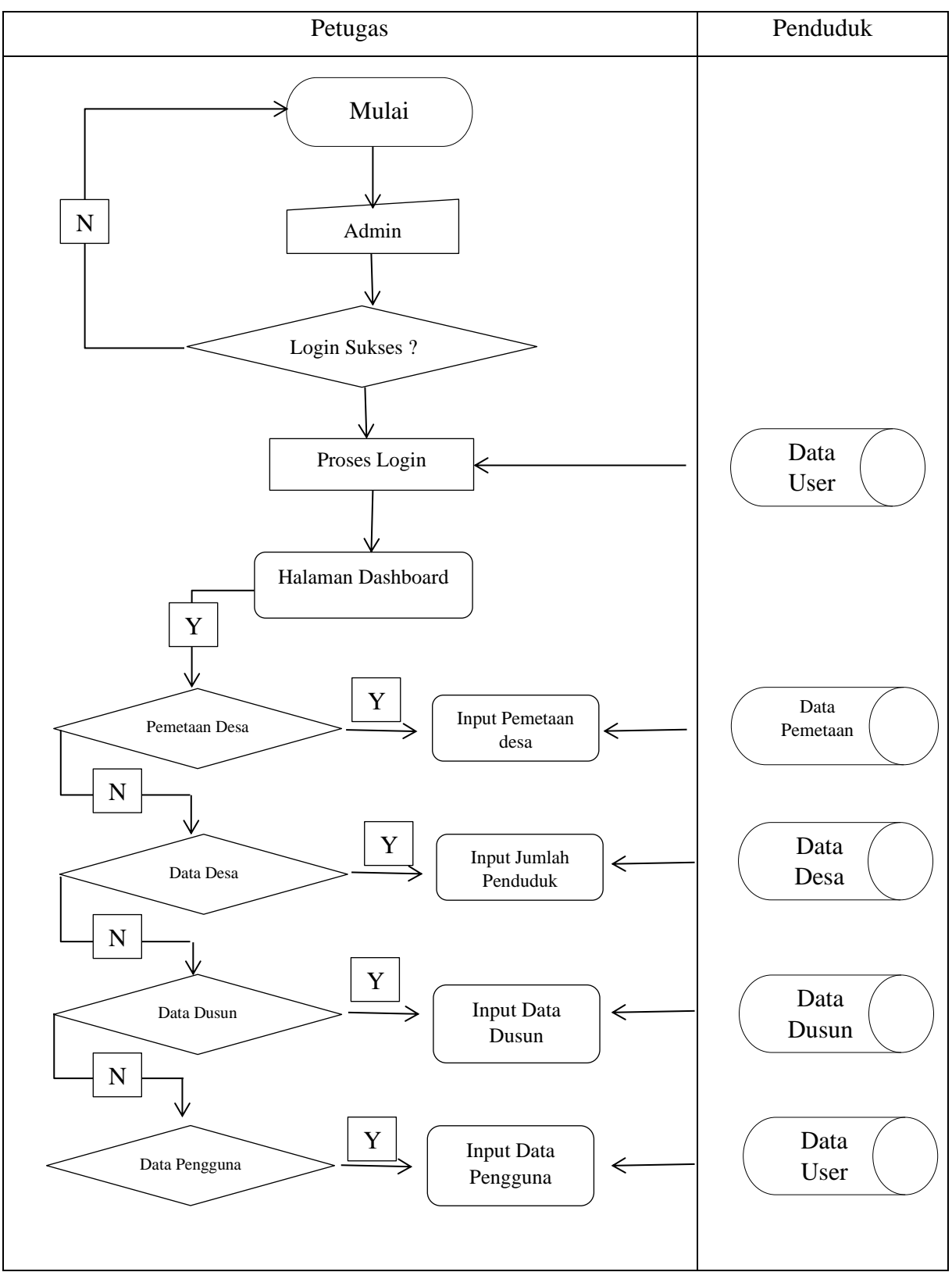

## **Tabel 4.6** Proses pemetaan penduduk dengan WEB

#### b) Diagram Alur Data (*Data Flow Diagram*).

Pada dasarnya dalam sebuah sistem, data memiliki peran yang sangat signifikan dan urgen karena data merupakan sumber yang akan diproses untuk memperoleh sebuah informasi. Dengan demikian, dibutuhkan adanya sebuah aturan yang baku dan cocok dalam merumuskan alur data dari sebuah sistem. Alur data yang ada pada sebuah sistem berhubungan dengan proses, entitas, dan data *storage.* Aluran data pada keempat dokumen tersebut dapat digambarkan dalam sebuah data *flow diagram* yang biasanya dibuat berlevel yang bertujuan untuk mempermudah dalam memahami alur sistem secara integral.

1) *Context Diagram*

*Data Flow Diagram* (DFD) pada *diagram context* atau dengan kata lain DFD level 0 menggambarkan hubungan antara sistem informasi yang ada dengan entitas-entitas yang berhubungan secara global. Adapun desain *Diagram Context* dalam Aplikasi pemetaan masyarakat di desa alastengah menggunakan GIS adalah sebagai berikut.

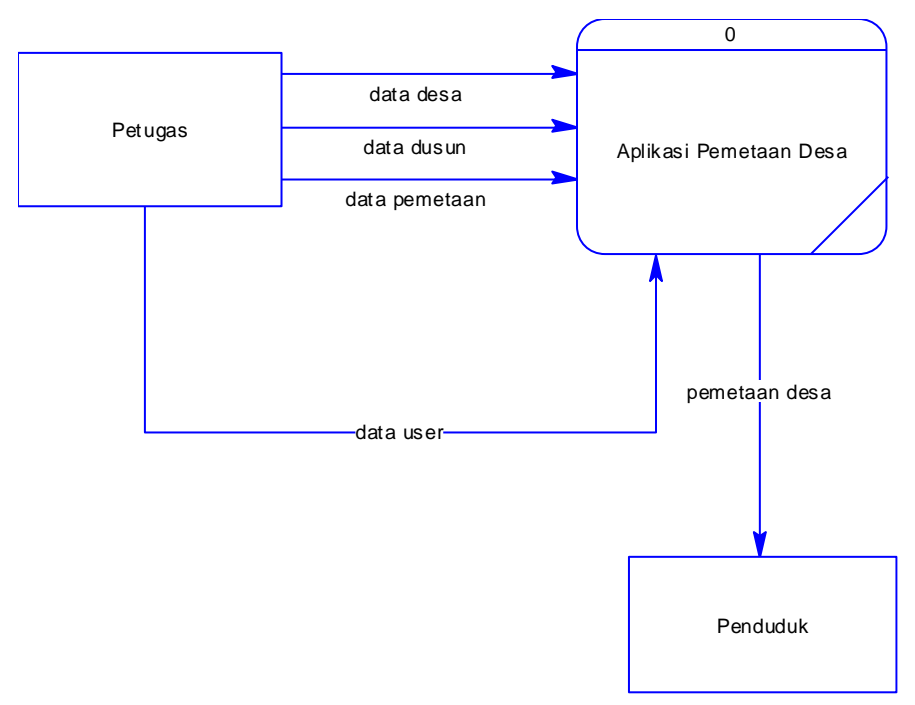

**Gambar 4.1** *Context Diagram* Pemeteaan Masyarakat Desa Alastengah Menggunakan GIS.

2) Diagram Berjenjang

Diagram berjenjang ( *Hierarchy Chart*) adalah penggambaran sistem dalam bentuk hirarkial. Dalam diagram berjenjang hanya proses pada garis hirarkial saja yang di gambarkan tanpa menyertakan *data storage* dan arus datanya. Bagan berjenjang dapat digambarkan dengan menggunakan notasi proses yang digunakan di *data flow diagram* (DFD). Adapun desainnya sebagai berikut :

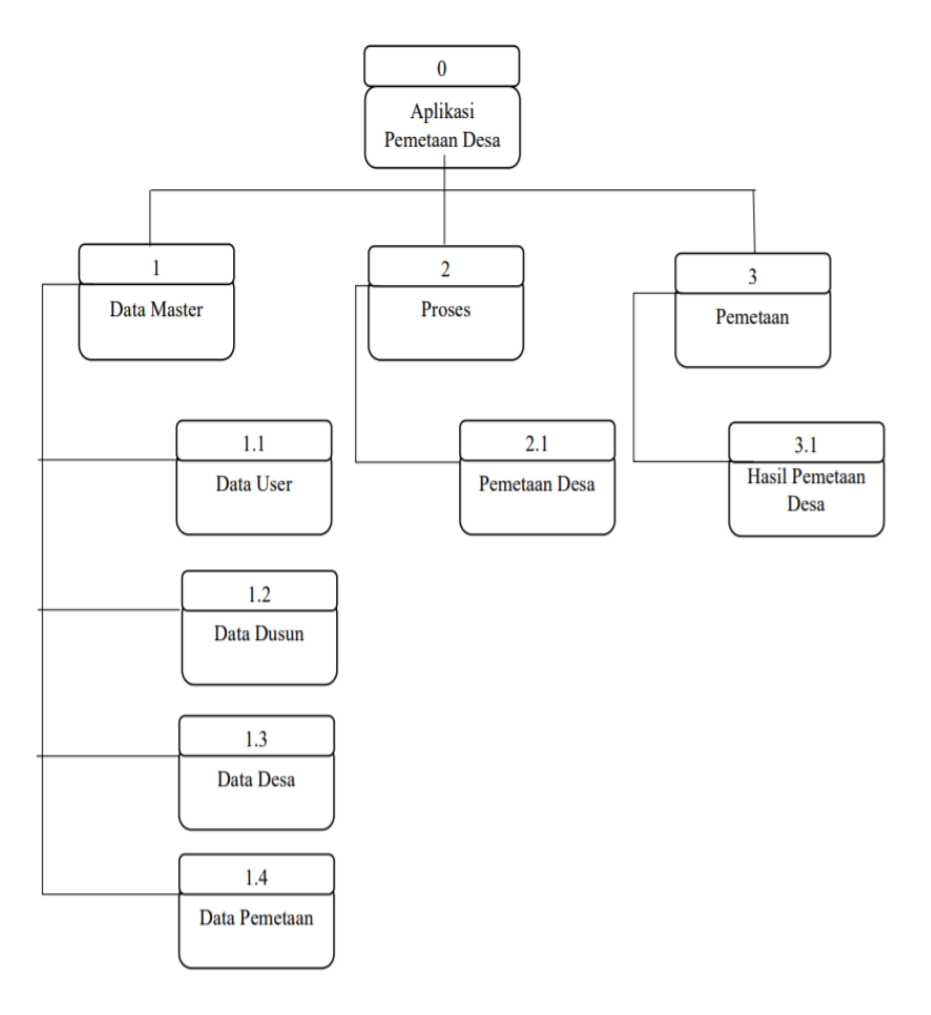

**Gambar 4.2** Diagram berjenjang aplikasi pemetaan masyarakat desa alastengah menggunakan GIS

*3) Data Flow Diagram*

*Data Flow Diagram* (DFD) adalah diagram atau bagan yang menggambarkan arus atau alir data dari suatu sistem yang terperinci dari beberapa level yaitu :

• *Data Flow Diagram* Level 1

*data Flow Diagram* level 1 lebih terperinci karena menambah proses hubungan yang terjadi pada sistem sehingga hubungan antara entitas dan proses

akan membentuk sistem secara utuh. Berikut gambaran *data flow diagram* level 1 dapat dilihat pada gambar 4.6 sebagai berikut :

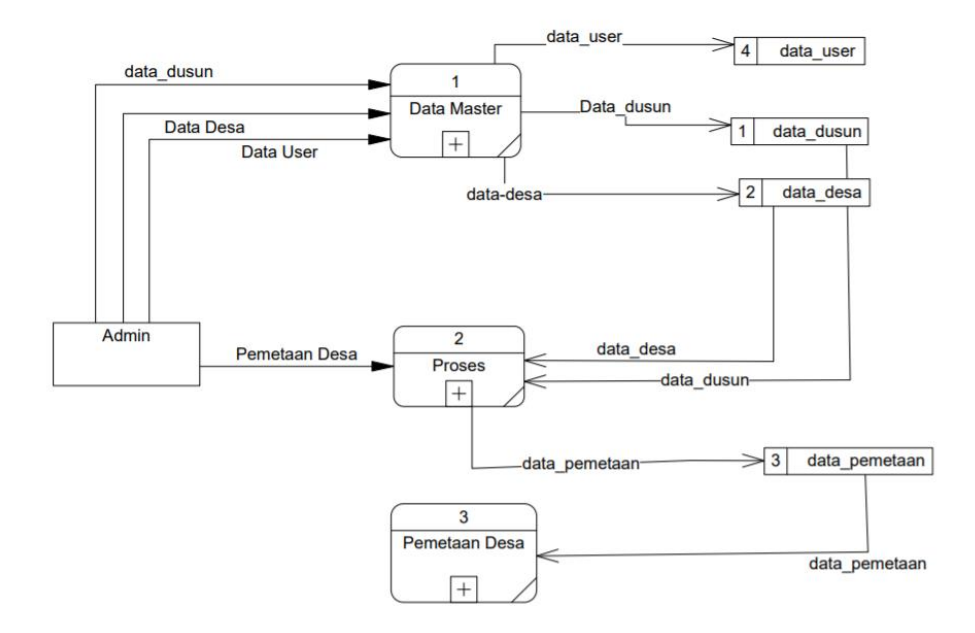

**Gambar 4.3** *Data Flow Diagram* level 1 aplikasi pemetaan masyarakat desa alastengah menggunakan GIS.

• *Data Flow Diagram* Level 2 Proses Data Master 1.1

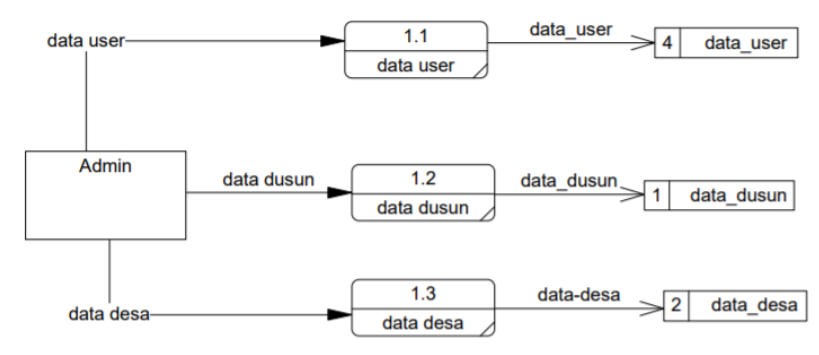

**Gambar 4.4** *Data Flow Diagram Level 2* Proses Data Master.

• *Data Flow Diagram* Level 2 proses Nomor 1.2

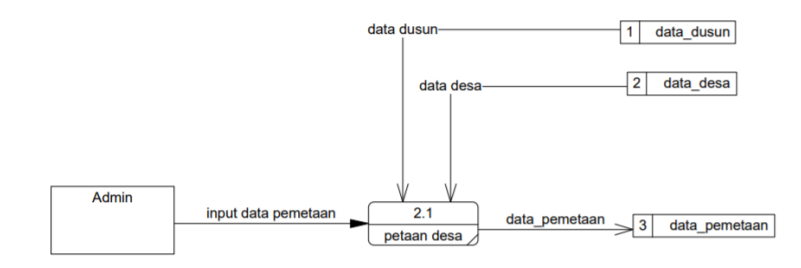

**Gambar 4.5** *Data Flow Diagram Level 2* Proses.

• *Data Flow Diagram* Level 2 laporan Nomor 1.3

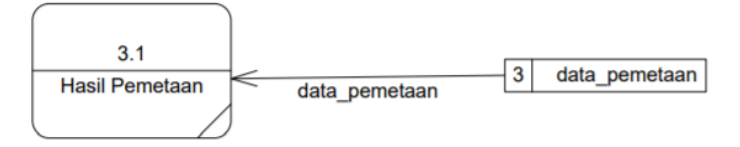

**Gambar 4.6** *Data Flow Diagram Level 2* Laporan

#### c) *Entity Relationalship Diagram* (ERD)

Setelah diperoleh gambaran mengenai *data flow diagram* yang akan diterapkan pada sistem yang akan dibagun, maka langkah selanjutnya adalah menetukan pola hubungan antar entitas yang membentuk aplikasi pemetaan masyarakat desa alastengah menggunakan GIS dalam bentuk ER *Diagram.* Untuk itu diperlukan penggambaran yang sistematis untuk memudahkan implementasi dalam bentuk tabel data.

Dengan membuat ER *Diagram* akan dapat memahami hubungan *many to many, one to many, one to one,* sehingga ada pemahaman terhadap entitas secara jelas dan mudah. Diagram disini akan dilengkapi kamus data, sehingga atributatribut yang terlibat dapat diketahui secara langsung dimana atribut yang digaris bawahi menjadi kunci atau *key*. Untuk memberikan gambaran yang lebih jelas

hubungan antar entitas pada aplikasi pemetaan masyarakat desa alastengah menggunakan GIS, berikut ini digambarkan dalam bentuk ER *Diagram.*

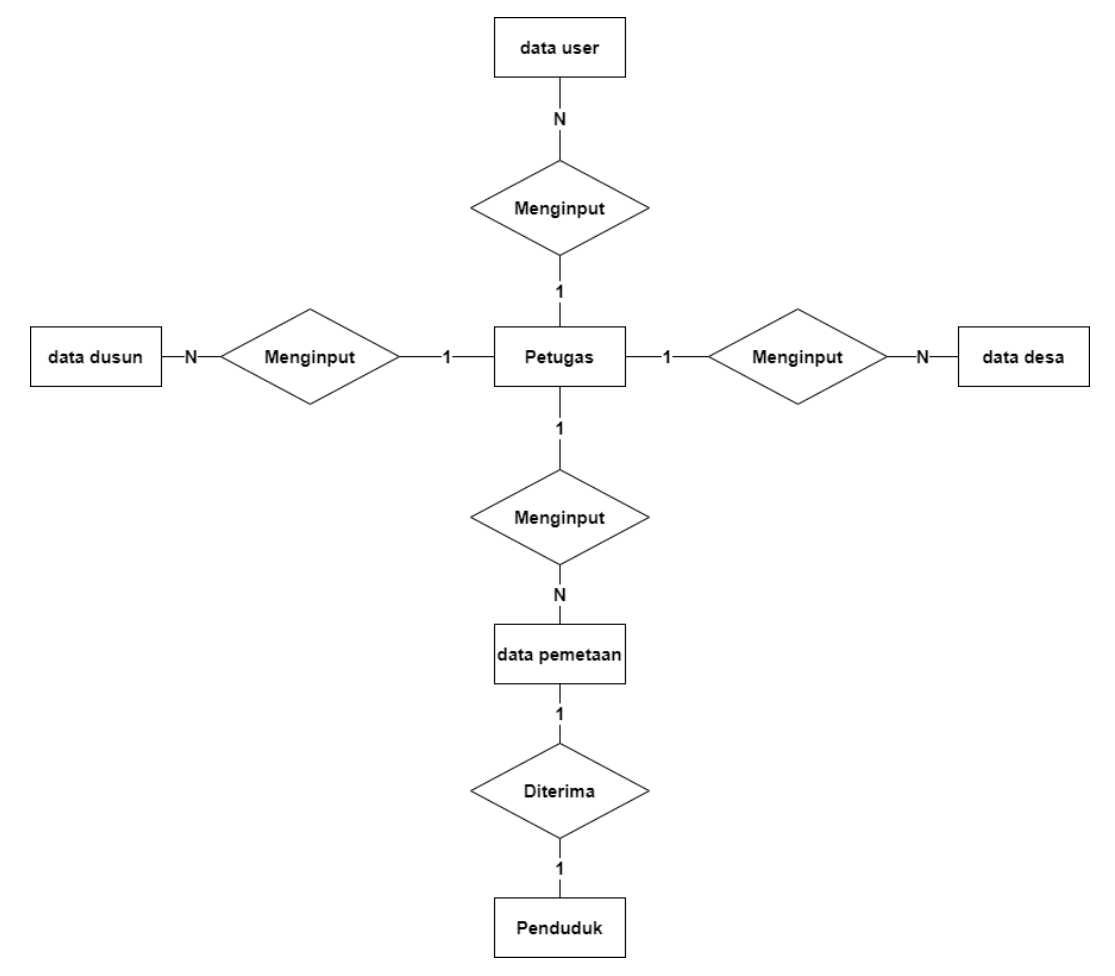

**Gambar 4.7** *Entity Relationship Diagram* Aplikasi pemetaan masyarakat desa alastengah menggunakan GIS

Kamus Data :

1) Data User

User\_id, username, password, nama, alamat, level.

2) Data Desa

Desa\_id, dusun\_id,jml\_laki, jml\_perempuan, total, deskripsi.

3) Data\_dusun

Dusun\_id, nama\_dusun, keterangan.

4) Data Pemetaan

Pemetaan\_id, dusun\_id, total, warkin, warme, warka, longitude, latitude.

d) Struktur *Database*

*Database* adalah kumpulan informasi yang disimpan didalam komputer secara sistematis sehingga dapat diperikas menggunakan suatu program komputer untuk memperoleh informasi dari basis data tersebut. *Database* yang digunakan adalah MSQL yang menggunakan program XAMPP. Adapun kebutuhan *database*  yang diperlukan untuk mencakup beberapa tabel sebagai berikut :

#### 1) User

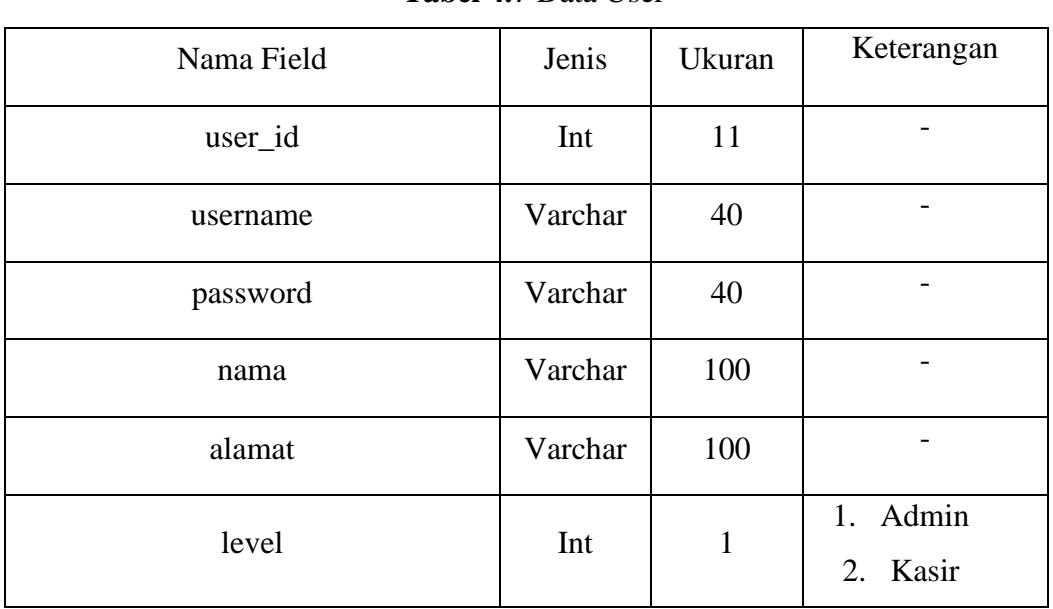

#### **Tabel 4.7** Data User

2) Dusun

#### **Tabel 4.8** data\_kategori

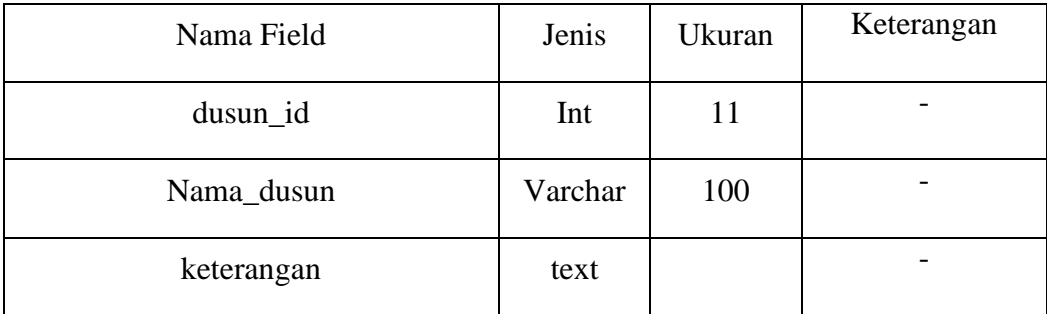

3) Data Desa

#### **Tabel 4.9** data\_merk

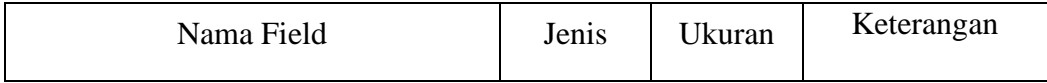

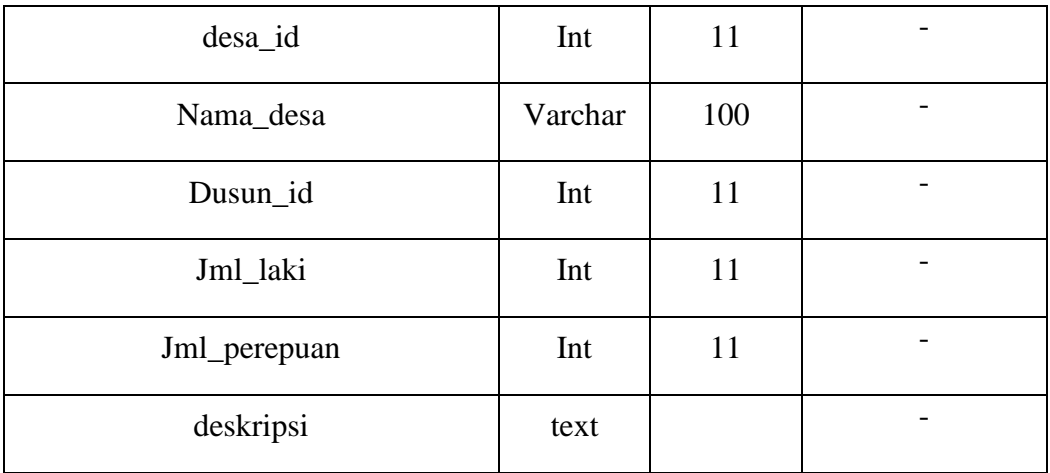

#### 4) Data Pemetaan

#### **Tabel 4.10** data\_stok

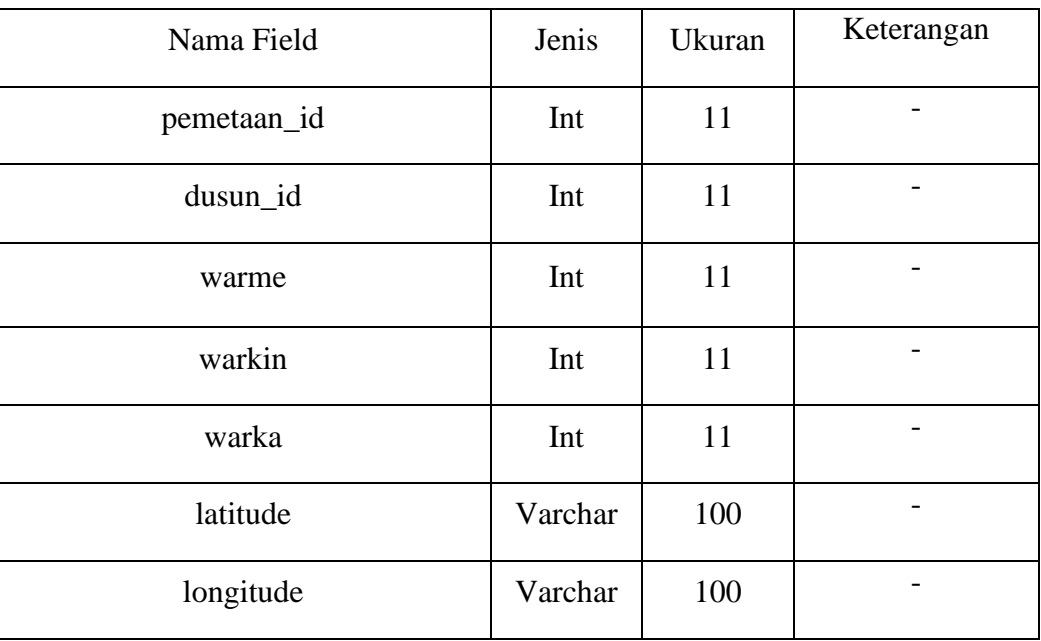

## **4.3 Implementasi**

1. Halaman *Login*

Setiap kali seseorang yang akan menggunakan aplikasi ini, terlebih dahulu akan melakukan *login* dengan cara mamasukan *username* dan *password*.

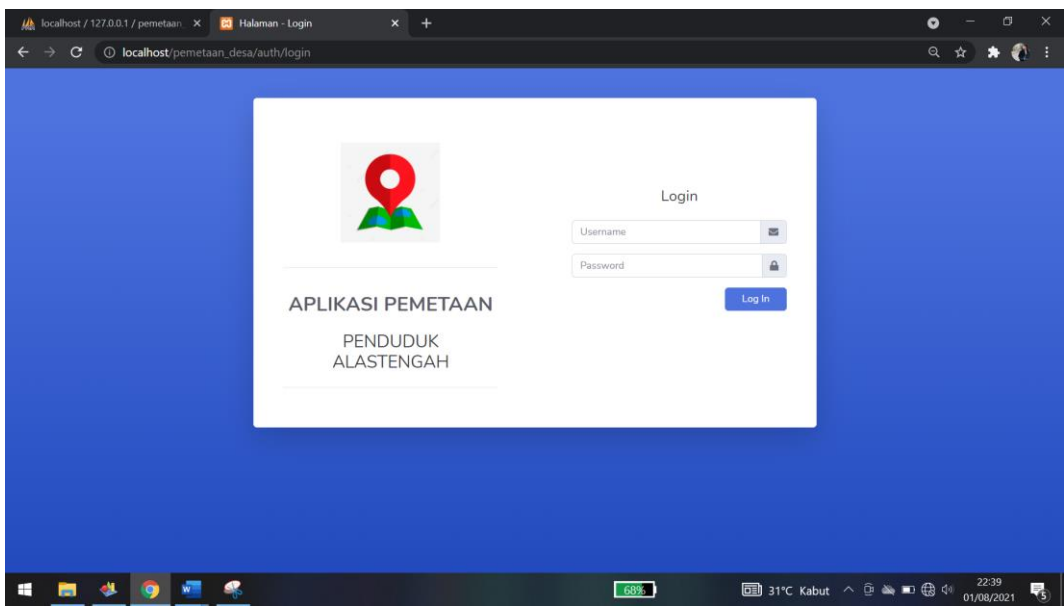

**Gambar 4.8** Halaman *login.*

2. Halaman Utaman (*Dashboard*).

Setelah melakukan *login* serta telah mengisi *username* dan *password* dengan benar, maka aplikasi akan memunculkan halaman utama dari aplikasi ini.

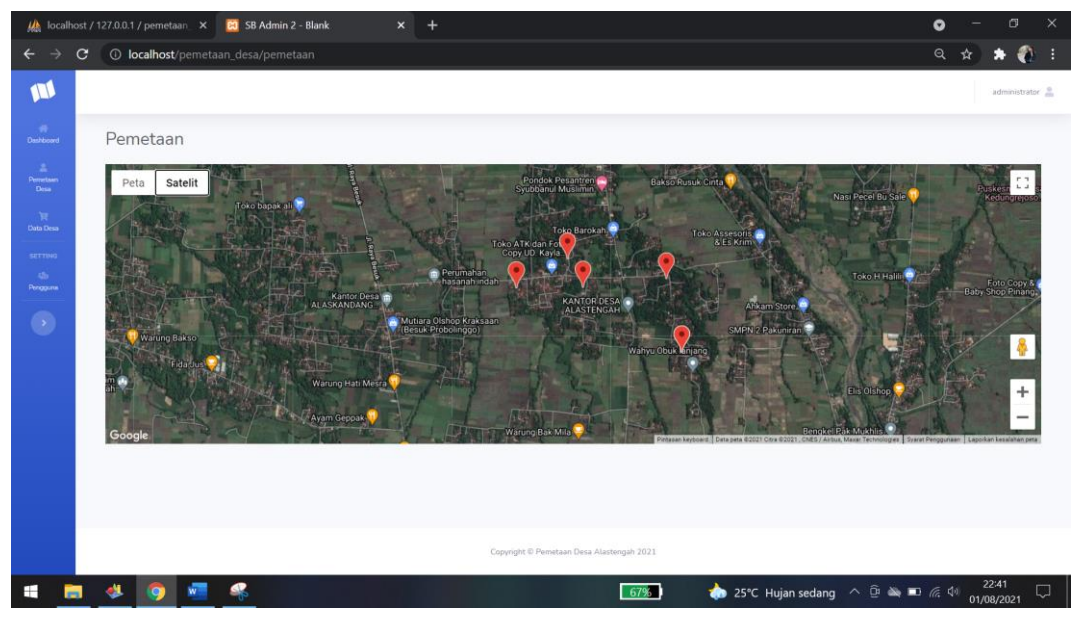

**Gambar 4.9** Halaman utama (*dashboard*).

*3. Users* 

Gambar 4.13 menggambarkan tampilan *form users*. Tampilan ini akan muncul jika tombol *users* di klik. Pada tampilan *form users* ini terdapat tombol tambah yang berfungsi untuk menambah data *users* yang tersimpan pada *database users*, yang kedua tombol edit yang fungsinya untuk melakukan perubahan pada data yang ingin diedit yang kemudian akan tersimpan pada *database users*, dan yang terakhir tombol hapus yang berfungsi untuk melakukan penghapusan data *users* yang telah tersimpan *didatabase*.

|                               |           | (A) localhost / 127.0.0.1 / pemetaan X | <b>CO</b> SB Admin 2 - Blank          | $\mathsf{x}$ | $+$           |                                           |             |                                |       |         | $\bullet$ | $\Box$                     | $\times$ |
|-------------------------------|-----------|----------------------------------------|---------------------------------------|--------------|---------------|-------------------------------------------|-------------|--------------------------------|-------|---------|-----------|----------------------------|----------|
|                               | C         |                                        | <b>1</b> localhost/pemetaan_desa/user |              |               |                                           |             |                                |       |         | ◎ ☆       | -0<br>*                    | ÷        |
| W                             |           |                                        |                                       |              |               |                                           |             |                                |       |         |           | administrator <sup>8</sup> |          |
| $\mathcal{R}$<br>Dashboard    |           | Data user                              |                                       |              |               |                                           |             |                                |       |         |           | Tambah Data                |          |
| $\Delta$<br>Perretaan<br>Desa |           | Show $10 \div$ entries                 |                                       |              |               |                                           |             |                                |       | Search: |           |                            |          |
| R<br>Data Desa                |           | No <sup>fl</sup>                       | <b>Username</b>                       | $-74 -$      | Nama Pengguna | $-71$                                     | Alamat      | $-11 -$                        | Level | $11-$   | Aksi      |                            |          |
| <b>SETTING</b>                |           | $\mathbf{1}$                           | admin                                 |              | administrator |                                           | kandangjati |                                | Admin |         | 00        |                            |          |
| $126$<br>Pengguna             |           | Showing 1 to 1 of 1 entries            |                                       |              |               |                                           |             |                                |       |         | Previous  | 1 Next                     |          |
|                               |           |                                        |                                       |              |               |                                           |             |                                |       |         |           |                            |          |
|                               |           |                                        |                                       |              |               |                                           |             |                                |       |         |           |                            |          |
|                               |           |                                        |                                       |              |               |                                           |             |                                |       |         |           |                            |          |
|                               |           |                                        |                                       |              |               |                                           |             |                                |       |         |           |                            |          |
|                               |           |                                        |                                       |              |               |                                           |             |                                |       |         |           |                            |          |
|                               |           |                                        |                                       |              |               |                                           |             |                                |       |         |           |                            |          |
|                               |           |                                        |                                       |              |               |                                           |             |                                |       |         |           |                            |          |
|                               |           |                                        |                                       |              |               | Copyright © Pemetaan Desa Alastengah 2021 |             |                                |       |         |           |                            |          |
| a.<br>m                       | $\bullet$ | O                                      | 雫<br>W                                |              |               |                                           | 67%         | 25°C Hujan sedang < 0 > 0 < 10 |       |         |           | 22:42<br>01/08/2021        | Q        |

**Gambar 4.10** *form data users*

4. Data Desa

Gambar 4.14 menggambarkan tampilan form data desa. Tampilan ini akan muncul jika tombol data desa di klik. Pada tampilan *form* data pelanggan ini terdapat tombol tambah yang berfungsi untuk menambah data desa yang tersimpan pada database data\_desa, yang kedua tombol edit yang fungsinya untuk melakukan perubahan pada data yang ingin diedit yang kemudian akan tersimpan pada database data\_desa, dan yang terakhir tombol hapus yang berfungsi untuk smelakukan penghapusan data desa yang telah tersimpan *didatabase*.

|                |                           | Data Desa                   |                  |                                            |                                          |                             | <b>Tambah Data</b> |
|----------------|---------------------------|-----------------------------|------------------|--------------------------------------------|------------------------------------------|-----------------------------|--------------------|
| Perretaan      | Show 10 $\bullet$ entries |                             |                  |                                            |                                          | Search:                     |                    |
| Data Desa      | No TI                     | $11^{\circ}$<br>Nama Dusun  | Jumlah Laki-Laki | 11 <sub>1</sub><br><b>Jumlah Perempuan</b> | <b>Total Penduduk</b><br>11 <sub>1</sub> | $-11$<br>$-11$<br>Deskripsi | Aksi               |
| <b>SETTING</b> | $\mathbf{1}$              | Rabasan                     | 565              | 580                                        | 1145                                     | (Tidak diisi)               | 00                 |
| Pengguna       | $\overline{2}$            | Daun                        | 796              | 845                                        | 1641                                     | (Tidak diisi)               | 00                 |
| $\bullet$      | 3                         | Krajan                      | 786              | 836                                        | 1622                                     | (Tidak diisi)               | 00                 |
|                | $\it 4$                   | Bedien                      | 553              | 560                                        | 1113                                     | (Tidak diisi)               | 00                 |
|                | 5                         | Gentengan                   | 590              | 615                                        | 1205                                     | (Tidak diisi)               | 00                 |
|                |                           | Showing 1 to 5 of 5 entries |                  |                                            |                                          |                             | Previous 1 Next    |

**Gambar 4.11** *form* data desa

5. Data Dusun

Gambar 4.15 menggambarkan tampilan form data dusun. Tampilan ini akan muncul jika tombol data dusun di klik. Pada tampilan form data dusun ini terdapat tombol tambah yang berfungsi untuk menambah data dusun yang tersimpan pada database data\_ dusun, yang kedua tombol edit yang fungsinya untuk melakukan perubahan pada data yang ingin diedit yang kemudian akan tersimpan pada database data\_ dusun, dan yang terakhir tombol hapus yang berfungsi untuk melakukan penghapusan data dusun yang telah tersimpan didatabase.

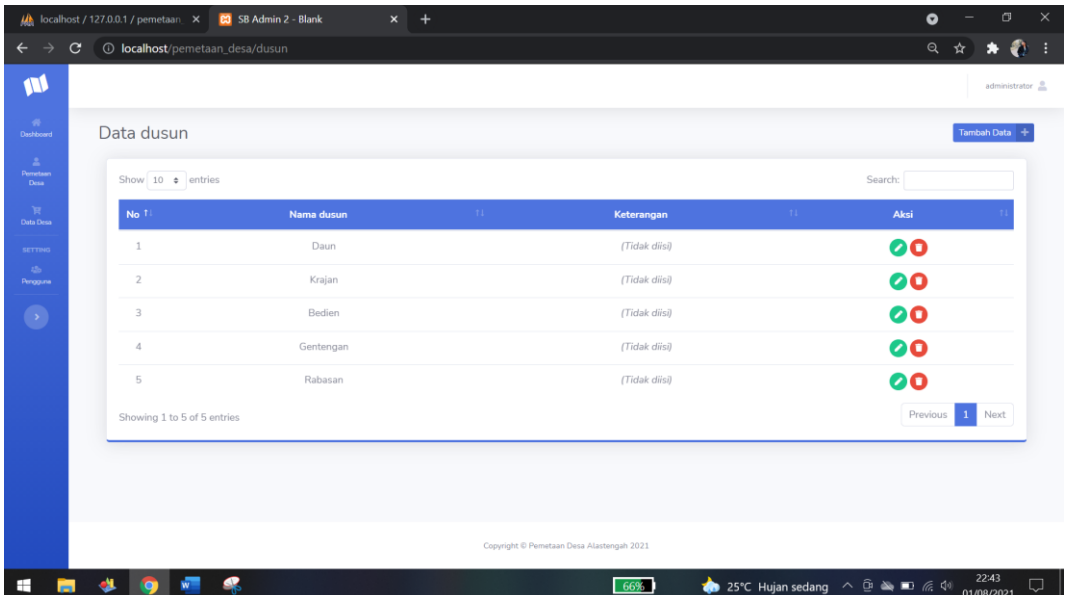

#### **Gambar 4.12** form data dusun

#### 6. Pemetaan Desa

Gambar 4.16 menggambarkan tampilan form data pemetaan. Tampilan ini akan muncul jika tombol data master di klik kemudian pilih data pemetaan. Pada tampilan form data pemetaan ini terdapat tombol tambah yang berfungsi untuk menambah data pemetaan yang tersimpan pada database data\_ pemetaan, yang kedua tombol edit yang fungsinya untuk melakukan perubahan pada data yang ingin diedit yang kemudian akan tersimpan pada database data\_ pemetaan, dan yang terakhir tombol hapus yang berfungsi untuk melakukan penghapusan data pemetaan yang telah tersimpan didatabase.

| <b>Uh</b> localhost / 127.0.0.1 / pemetaan X |             |                         |                                       | <b>CO</b> SB Admin 2 - Blank | $+$<br>$\mathsf{x}$ |                                           |            |                                 | $\bullet$                    | σ                   | $\times$ |
|----------------------------------------------|-------------|-------------------------|---------------------------------------|------------------------------|---------------------|-------------------------------------------|------------|---------------------------------|------------------------------|---------------------|----------|
|                                              | $\mathbf C$ |                         | <b>1</b> localhost/pemetaan_desa/desa |                              |                     |                                           |            |                                 | $\mathsf{Q}$                 | ☆                   | ÷        |
| M                                            |             |                         |                                       |                              |                     |                                           |            |                                 |                              | administrator       |          |
| $\sigma_{\rm{f}}$<br>Dashboard               |             |                         | Pemetaan Desa                         |                              |                     |                                           |            |                                 |                              | Tambah Data         |          |
| a.<br>Pernetaan<br>Desa:                     |             |                         | Show 10 $\div$ entries                |                              |                     |                                           |            |                                 | Search:                      |                     |          |
| n.<br>Data Desa                              |             | No 1                    | <b>Nama Dusun</b>                     | <b>Total Penduduk</b>        | <b>Warga Miskin</b> | Warga Menengah                            | Warga Kaya | $-11$<br>Latitude               | Longitude<br>11 <sup>2</sup> | Aksi                |          |
| <b>SETTING</b>                               |             | $1\,$                   | Gentengan                             | 1205                         | 25%                 | 60%                                       | 15%        | -7.7619134778552965             | 113.49264434924318           | 00                  |          |
| $12\alpha$<br>Pengguna                       |             | $\overline{c}$          | Bedien                                | 1113                         | 20%                 | 60%                                       | 20%        | -7.7625513095739205             | 113.48228029360963           | 90                  |          |
| $\bullet$                                    |             | $\overline{\mathbf{3}}$ | Krajan                                | 1622                         | 30%                 | 60%                                       | 10%        | -7.760552766954244              | 113.48579935183717           | 00                  |          |
|                                              |             | 4                       | Daun                                  | 1641                         | 15%                 | 60%                                       | 25%        | -7.762476895923293              | 113.48689369311525           | 90                  |          |
|                                              |             | 5                       | Rabasan                               | 1145                         | 20%                 | 70%                                       | 10%        | -7.766909800408536              | 113.49371723284914           | 00                  |          |
|                                              |             |                         | Showing 1 to 5 of 5 entries           |                              |                     |                                           |            |                                 | Previous                     | Next<br>1           |          |
|                                              |             |                         |                                       |                              |                     |                                           |            |                                 |                              |                     |          |
|                                              |             |                         |                                       |                              |                     |                                           |            |                                 |                              |                     |          |
|                                              |             |                         |                                       |                              |                     |                                           |            |                                 |                              |                     |          |
|                                              |             |                         |                                       |                              |                     | Copyright © Pemetaan Desa Alastengah 2021 |            |                                 |                              |                     |          |
| н                                            | đ٤          | <b>ie</b>               |                                       |                              |                     |                                           | 66%        | 25°C Hujan sedang < D < D E < 0 |                              | 22:43<br>01/08/2021 | Q        |

**Gambar 4.13** form data pemetaan

#### 7. Input Data User

Tampilan ini memungkinkan admin untuk melakukan input user yang mana terdapat level sebagai admin atau kasir. Yang tampil dalam modal dialog.

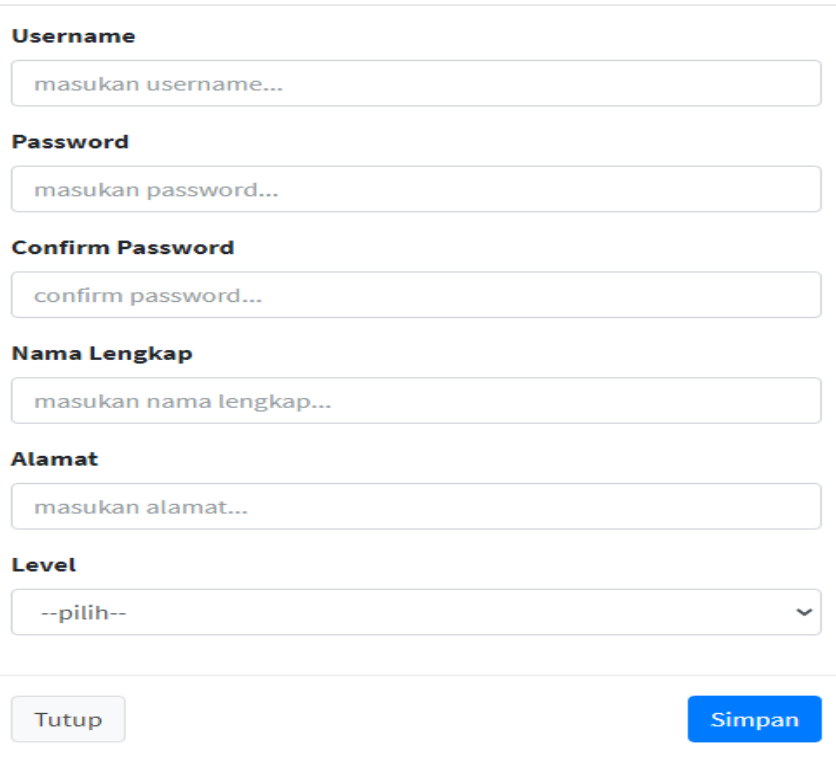

### **Gambar 4.14** input data user

8. Input Desa

Tampilan ini memungkinkan admin untuk melakukan input data desa. Yang tampil dalam modal dialog diantaranya sebagai berikut:

|                               |                | (A) localhost / 127.0.0.1 / pemetaan. X <b>CO</b> SB Admin 2 - Blank |        | $+$<br>$\mathsf{x}$                       |                 |                       |               | $\bullet$                        | $\times$<br>$\circ$ |
|-------------------------------|----------------|----------------------------------------------------------------------|--------|-------------------------------------------|-----------------|-----------------------|---------------|----------------------------------|---------------------|
| $\leftarrow$ $\rightarrow$    | $\mathbf{C}$   | <b>1</b> localhost/pemetaan_desa/data_desa                           |        |                                           |                 |                       |               | Q<br>☆                           | 0 :                 |
| $\mathbf{u}$                  |                |                                                                      |        | <b>Tambah Data Penduduk</b>               | ×               |                       |               |                                  | administrator       |
| $\alpha$<br>Dashboard         | Data Desa      |                                                                      |        | Nama Dusun                                |                 |                       |               | Tambah Data -                    |                     |
| $\Delta$<br>Perretsan<br>Desa |                | Show 10 • entries                                                    |        | $-Pilih-$<br>Jumalah Laki-Laki            | $\checkmark$    |                       | Search:       |                                  |                     |
| $\mathbb{R}$<br>Data Desa     | No 1           | Nama Dusun                                                           | Jumlah | Masukan Jumlah Laki-laki                  |                 | <b>Total Penduduk</b> | Deskripsi     | Aksi                             |                     |
| <b>SETTING</b>                | $\mathbf{1}$   | Rabasan                                                              |        | Jumalah Perempuan                         |                 | 1145                  | (Tidak diisi) | 90                               |                     |
| $45\sigma$<br>Pengguna        | $\overline{2}$ | Daun                                                                 |        | Masukan Jumlah Perempuan                  |                 | 1641                  | (Tidak diisi) | 90                               |                     |
| <b>Ay</b>                     | $\overline{3}$ | Krajan                                                               |        | Keterangan                                |                 | 1622                  | (Tidak diisi) | 90                               |                     |
|                               | $\overline{a}$ | Bedien                                                               |        | Masukan Deskripsi                         |                 | 1113                  | (Tidak diisi) | 00                               |                     |
|                               | 5              | Gentengan                                                            |        | Tutup X                                   | Simpan <b>D</b> | 1205                  | (Tidak diisi) | 00                               |                     |
|                               |                | Showing 1 to 5 of 5 entries                                          |        |                                           |                 |                       |               | Next<br>Previous<br>$\mathbf{1}$ |                     |
|                               |                |                                                                      |        |                                           |                 |                       |               |                                  |                     |
|                               |                |                                                                      |        |                                           |                 |                       |               |                                  |                     |
|                               |                |                                                                      |        |                                           |                 |                       |               |                                  |                     |
|                               |                |                                                                      |        | Copyright © Pemetaan Desa Alastengah 2021 |                 |                       |               |                                  |                     |
| ÷                             |                |                                                                      |        |                                           | 65%             |                       |               | 22:44<br>01/08/2021              | $\Box$              |

**Gambar 4.15** input data desa

9. Input data Dusun

Tampilan ini memungkinkan admin untuk melakukan input data dusun. Yang tampil dalam modal dialog diantaranya sebagai berikut :

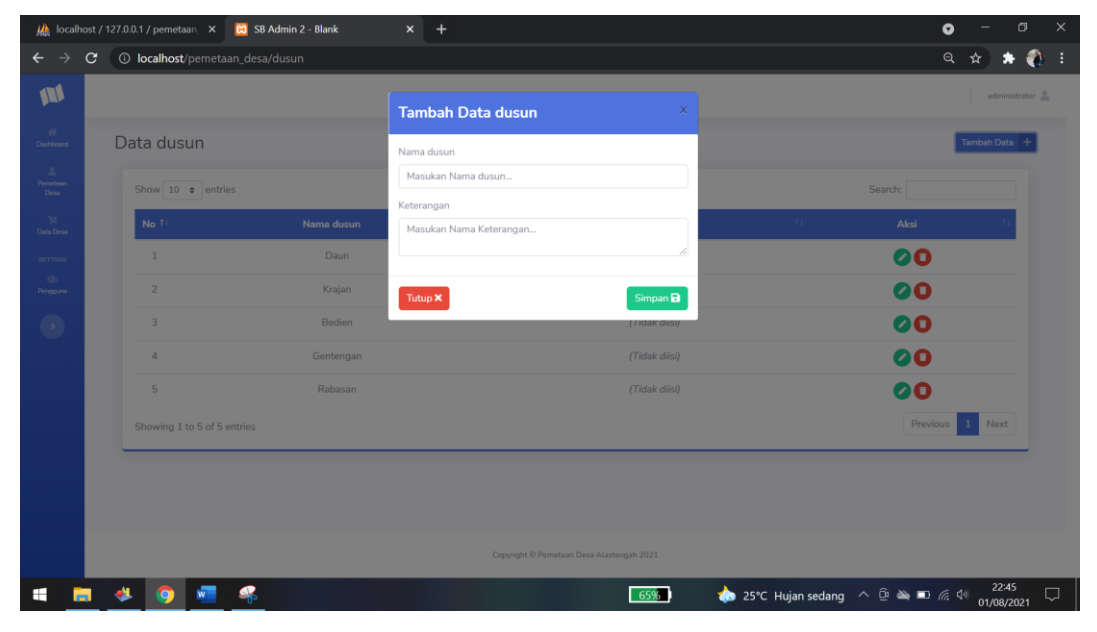

**Gambar 4.16** input data dusun

10. Input Pemetaan

Tampilan ini memungkinkan admin untuk melakukan input data pemetaan. Yang tampil dalam modal dialog diantaranya sebagai berikut :

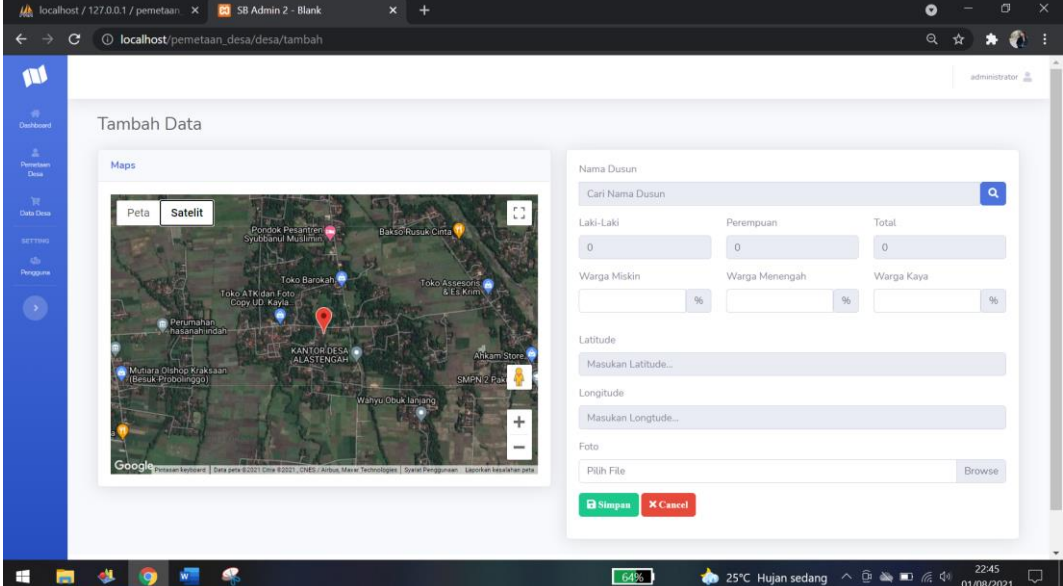

**Gambar 4.17** input data pemetaan

# **4.4**

## **Uji Coba**

## 1. Pengujian Internal

Pada tahap ini merupakan kelanjutan dari tahap desain input dan output yang akan dilakukan dengan metode pengujian *black box* yang berfokus pada persyaratan fungsional perangkat lunak. Adapun hasil dari pengujiam *black box* sebagai berikut :

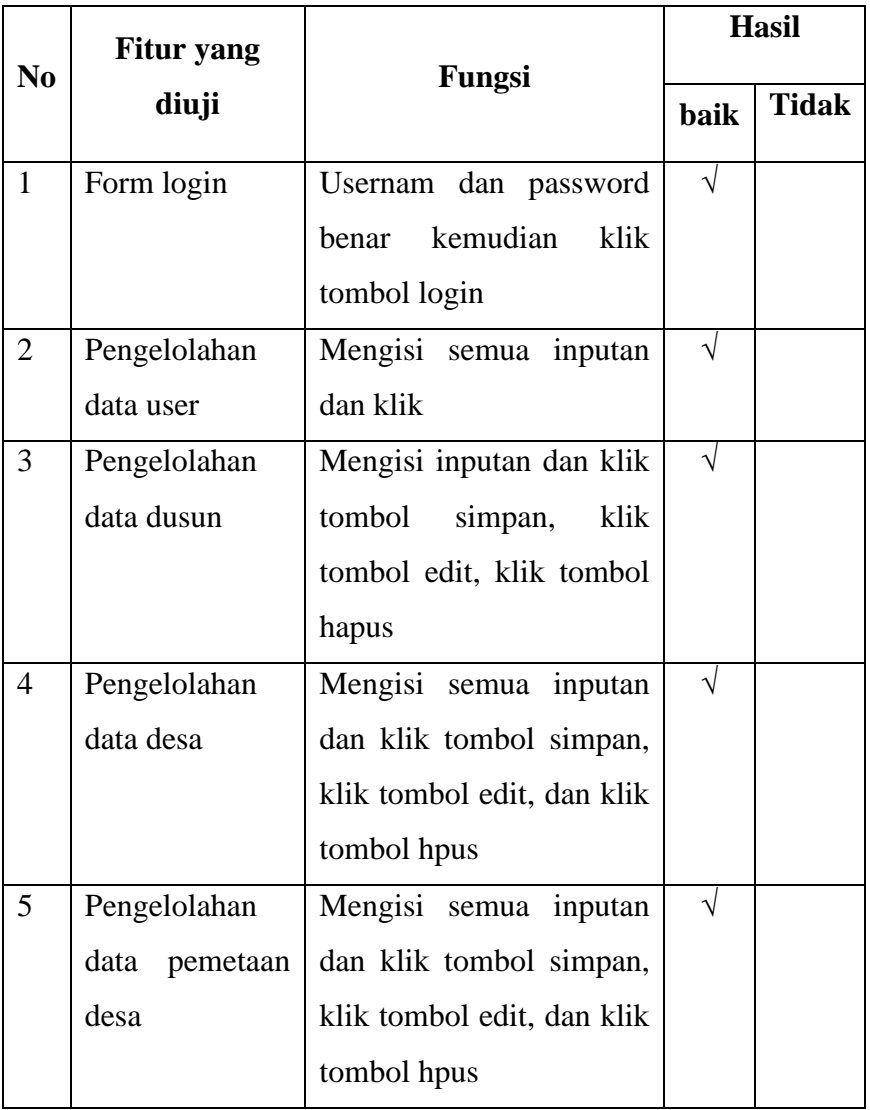

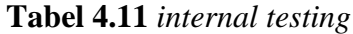

2. Pengujian *Eksternal*

Pengujian *eksternal* dilakukan langsung pada petugas. Pengujian dilakukan pada 4 petugas. Dan berikut pertanyaan yang diajukan untuk menguji kelayakan aplikasi tersebut dan hasil kuisionernya :

|                |          |                          | <b>Hasil</b>   |                |             |             |           |  |
|----------------|----------|--------------------------|----------------|----------------|-------------|-------------|-----------|--|
| $\bf No$       | Subjek   | Pertanyaan               |                | $\mathbf{B}$   | $\mathbf C$ | $\mathbf K$ | <b>SK</b> |  |
| $\mathbf{1}$   | Pengurus | ini<br>Apakah aplikasi   | $\overline{4}$ |                |             |             |           |  |
|                |          | memudahkan<br>dapat      |                |                |             |             |           |  |
|                |          | penjumlahan<br>total     |                |                |             |             |           |  |
|                |          | penduduk miskin, kaya    |                |                |             |             |           |  |
|                |          | dan<br>menengah desa     |                |                |             |             |           |  |
|                |          | alastengah?              |                |                |             |             |           |  |
| $\overline{2}$ | Pengurus | Apakah dengan adanya     | $\overline{4}$ |                |             |             |           |  |
|                |          | aplikasi<br>ini<br>dapat |                |                |             |             |           |  |
|                |          | mempermudah              |                |                |             |             |           |  |
|                |          | pemetaan penduduk        |                |                |             |             |           |  |
|                |          | desa alastengah ?        |                |                |             |             |           |  |
| 3              | Pengurus | ini<br>Apakah aplikasi   | $\overline{4}$ |                |             |             |           |  |
|                |          | membuat<br>dapat         |                |                |             |             |           |  |
|                |          | Pemetaan<br>dengan       |                |                |             |             |           |  |
|                |          | menggunakan maps?        |                |                |             |             |           |  |
| $\overline{4}$ | Pengurus | Apakah<br>anda           | $\overline{4}$ |                |             |             |           |  |
|                |          | mengalami<br>kesulitan   |                |                |             |             |           |  |
|                |          | dalam<br>mengoprasikan   |                |                |             |             |           |  |
|                |          | aplikasi pemetaan desa   |                |                |             |             |           |  |
|                |          | ini?                     |                |                |             |             |           |  |
|                |          | <b>TOTAL</b>             | 16             | $\overline{0}$ | $\theta$    | $\theta$    | $\theta$  |  |

**Tabel 4.12** Tabel Hasil Pengujian Eksternal

**Perhitungan pertama dimulai dengan Rumus : T x Pn**

 $T = Total jumlah responden yang memiliki$ 

Pn = Pilihan Angka Skor Likert

a. Responden yang menjawab Cukup Baik (skor 5) = 16 x  $5 = 80$ .

- b. Responden yang menjawab Baik (skor 4) =  $4 \times 0 = 0$ .
- c. Responden yang menjawab Cukup Setuju (skor 3) =  $3 \times 0 = 0$ .
- d. Responden yang menjawab Kurang (skor  $0 = 0$ .

**Total Skor dari hasil penjumlahan = 80.**

#### **Interpretasi Skor Perhitungan**

Terlebih dahulu harus diketahui skor tertinggi (Y) dan skor terendah (X), dengan rumus berikut :

 $Y =$ Skor tertinggi likert x jumlah responden  $-$ > 5 x 20 = 100

 $X =$ Skor terendah likert x jumlah responden  $-$  > 2 x 20 = 20

Selanjutnya mencari nilai interpretasi responden terhadap kebutuhan sistem akademik dihitung dengan menggunakan rumus index %

#### **Rumus Index % = Total Skor / Y x 100**

Namun sebelum itu, terlebih dahulu mencari interval (rentang jarak) dan interpretasi persen agar mengetahui penilaian dengan metode mencari interval skor persen

Rumus Interval  $= 100 / j$ umlah pilihan skor likert

 $= 100 / 4$  $= 25$ 

Jadi jarak interval dari yang terendah 0% sampai yang tertinggi 100% Berikut kriteria interpretasi skornya berdasarkan interval :

- Angka  $0\%$  39% = Kurang Setuju
- Angka  $40\%$  59% = Cukup Setuju
- Angka  $50\%$  79% = Setuju
- Angka  $80\%$   $100\%$  = Sangat Setuju

Penyelesaian terakhir dengan rumus :

```
Index % = (Total Skor / Y ) x 100
       = (80 / 100) x 100
```

```
= 80%
```
Hasil index **80%** menunjukkan interpretasi responden terhadap sistem pengelolaan ruang wisma dosen ialah "**Sangat Setuju**".